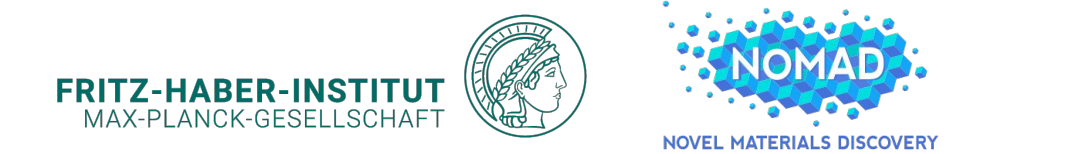

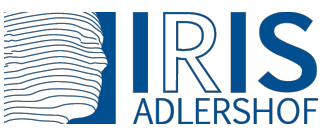

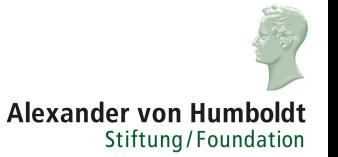

# ASE: Current Status and Future Changes

**Thomas A. R. Purcell** August 3, 2023

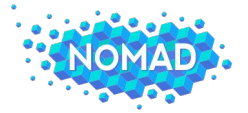

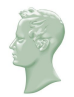

#### What is the Point of using ASE?

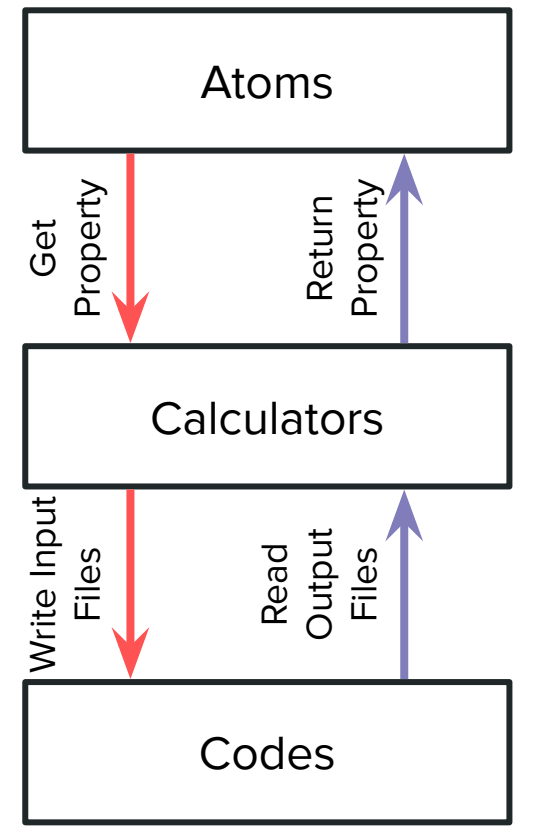

Ask Hjorth Larsen *et al* 2017 *J. Phys.: Condens. Matter* 29 273002 https://nano-bio.ehu.es/files/askhl-presentation-ase-abinitworkshop\_0.pdf

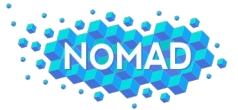

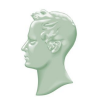

# What is the Point of using ASE?

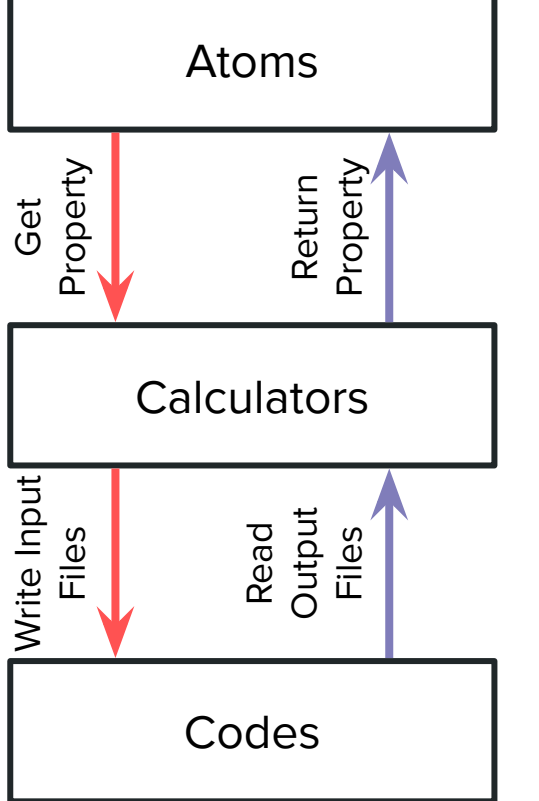

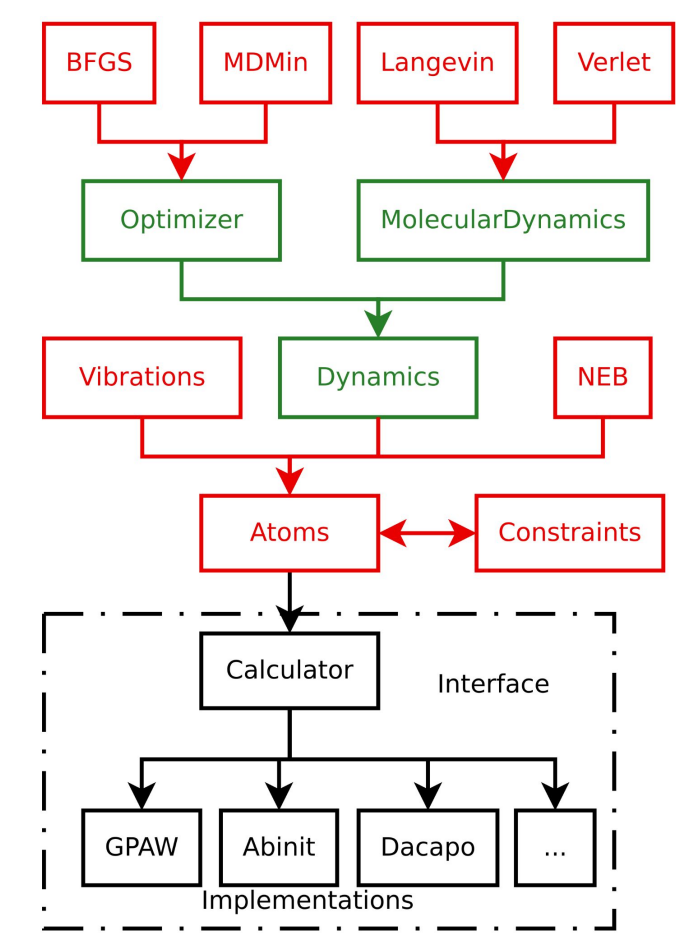

Ask Hjorth Larsen *et al* 2017 *J. Phys.: Condens. Matter* 29 273002 https://nano-bio.ehu.es/files/askhl-presentation-ase-abinitworkshop\_0.pdf

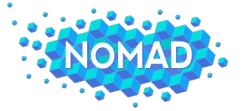

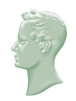

import numpy as np

from ase import Atoms from ase.io.trajectory import Trajectory from ase.calculators.emt import EMT

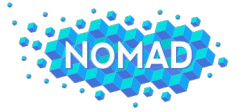

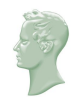

import numpy as np

```
from ase import Atoms
from ase.io.trajectory import Trajectory
from ase.calculators.emt import EMT
```

```
a = 4.0 # approximate lattice constant
b = a / 2ag = Atoms('Ag',cell=[(0, b, b), (b, 0, b), (b, b, 0)],pbc=1,
          calculator=EMT()) # use EMT potential
cell = ag.get_cell()
```
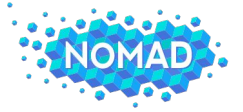

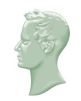

import numpy as np

```
from ase import Atoms
from ase.io.trajectory import Trajectory
from ase.calculators.emt import EMT
```

```
a = 4.0 # approximate lattice constant
h = a / 2ag = Atoms('Ag',cell=[(0, b, b), (b, 0, b), (b, b, 0)],pbc=1,
           calculator=EMT()) # use EMT potential
cell = ag.get_cell()traj = Trajectory('Ag.traj', 'w')
for x in np. linspace(0.95, 1.05, 5):
    ag.set_{cell}(cell * x, scale_{atoms} = True)ag.get_potential_energy()
    traj.write(ag)
```
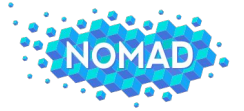

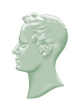

import numpy as np

```
from ase import Atoms
from ase.io.trajectory import Trajectory
from ase.calculators.emt import EMT
```

```
a = 4.0 # approximate lattice constant
h = a / 2aq = Atoms('Aq',cell=[(0, b, b), (b, 0, b), (b, b, 0)],pbc=1,
           calculator=EMT()) # use EMT potential
cell = ag.get_cell()traj = Trajectory('Ag.traj', 'w')
for \times in np. linspace(0.95, 1.05, 5):
    ag.set_{cell}(cell * x, scale_{atoms} = True)ag.get_potential_energy()
    traj.write(ag)
```

```
from ase.io import read
from ase.units import kJ
from ase.eos import EquationOfState
configs = read('Ag.traj@0:5') # read 5 configurations
# Extract volumes and energies:
volumes = \lceilag.get_volume() for ag in configs]
energies = [ag.get</u><math>petential\_energy() for ag in configs]
eos = EquationOfState(volumes, energies)
v0, e0, B = eos.fit()
print(B / kJ * 1.0e24, 'GPa')eos.plot('Ag-eos.png')
```
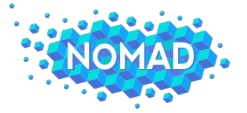

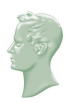

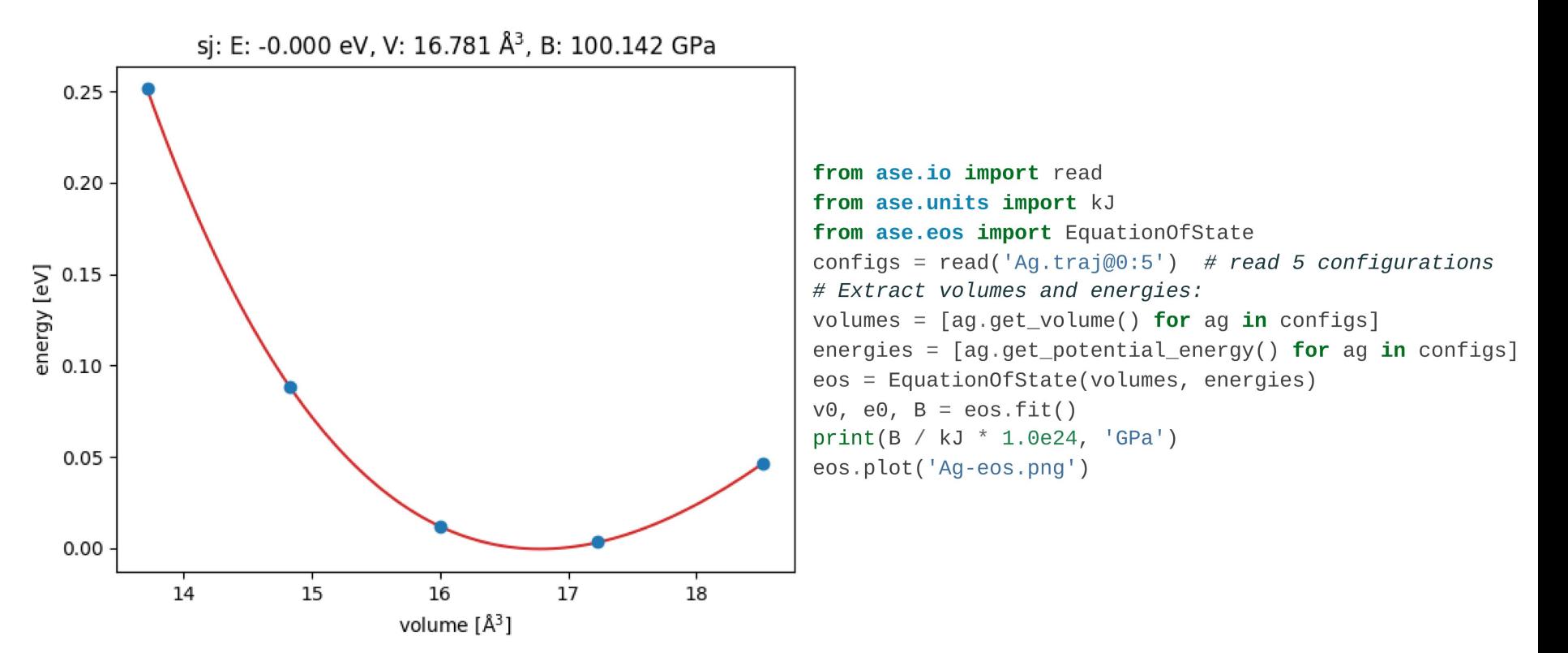

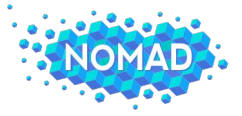

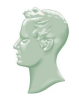

#### Code Agnostic Framework

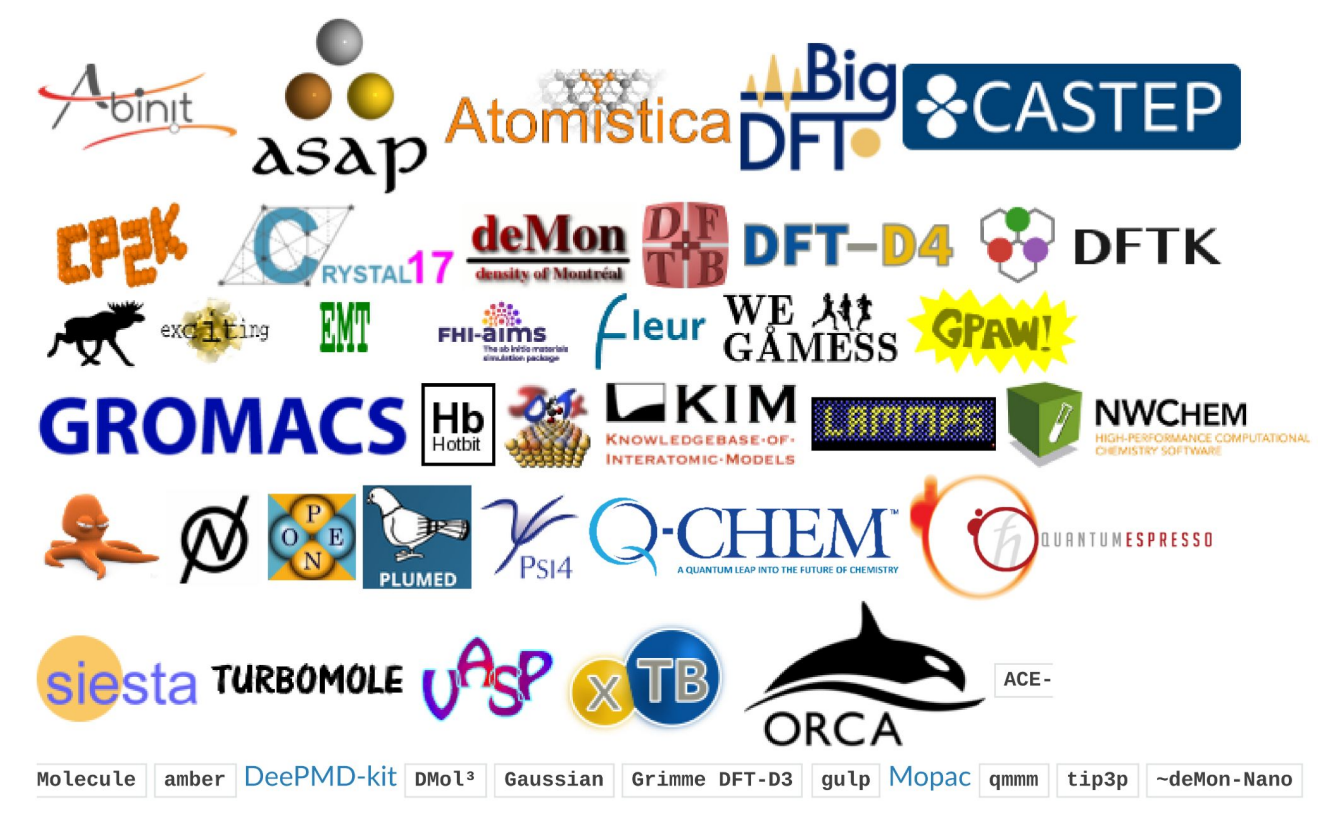

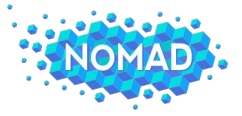

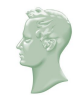

#### Code Agnostic Framework

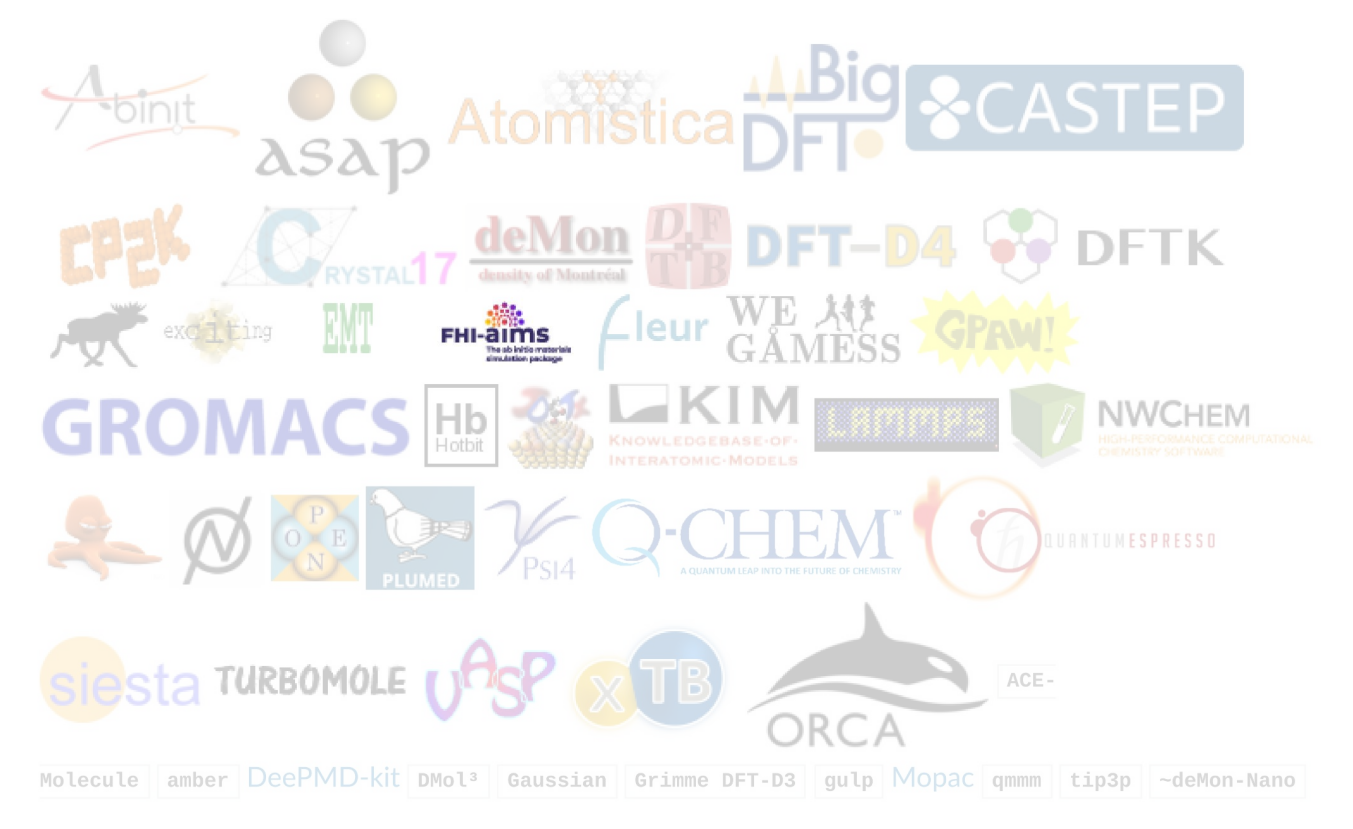

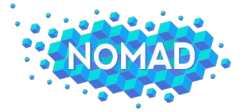

11

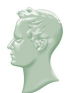

#### Old Format had no Unified API for all Calculators

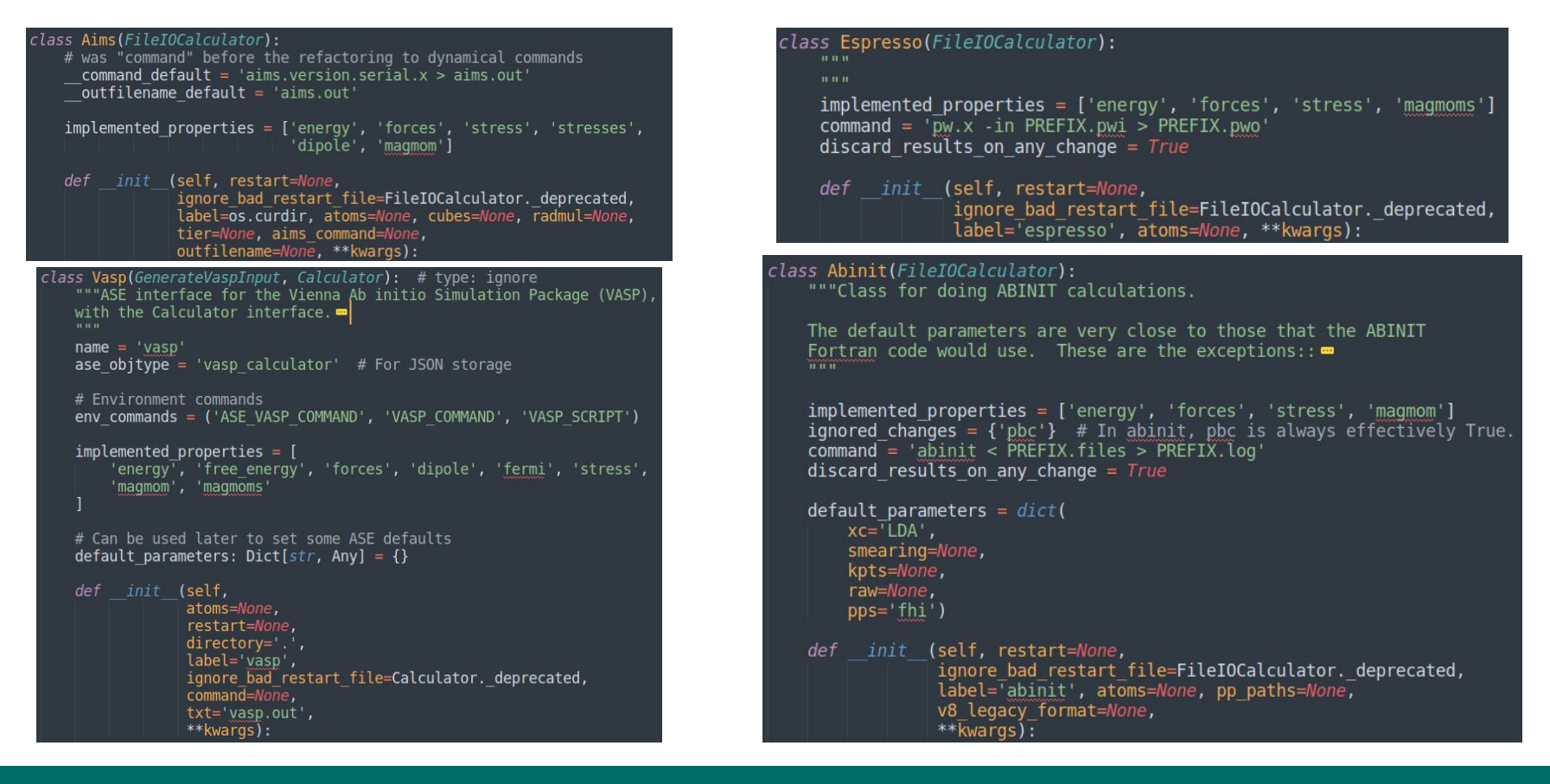

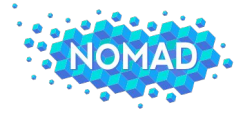

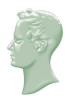

#### ASE Currently in a State of Flux

#### class Espresso(GenericFileIOCalculator): def init (self, \*, profile=None, command=GenericFileIOCalculator. deprecated, label=GenericFileIOCalculator. deprecated,  $divectory = '.'$ ,  $**$ kwargs):

class Abinit (GenericFileIOCalculator): """Class for doing ABINIT calculations.

The default parameters are very close to those that the ABINIT Fortran code would use. These are the exceptions::  $\blacksquare$ mmmm

init (self, \*, profile=None, directory=', \*\*kwargs):  $def$ 

class Aims(GenericFileIOCalculator): init (self, profile=None, directory='.', \*\*kwargs):  $def$ 

```
class Vasp(GenerateVaspInput, Calculator): # type: ignore
    """ASE interface for the Vienna Ab initio Simulation Package (VASP)
    with the Calculator interface.\blacksquaren + nname = 'vasp'ase objtype = 'vasp calculator' # For JSON storage
    # Environment commands
    env commands = ('ASE VASP COMMAND', 'VASP COMMAND', 'VASP SCRIPT')
    implemented properties = ['energy', 'free energy', 'forces', 'dipole', 'fermi', 'stress',
         'magmom', 'magmoms'
    # Can be used later to set some ASE defaults
    default parameters: Dict[str, Any] = {}
         init (self.
    defatoms=None,
                 restart=None,
                 divectory = ' ',
                 label='vasp',
                 ignore bad restart file=Calculator. deprecated,
                 command=None,
                 txt='vasp.out',**kwards):
```
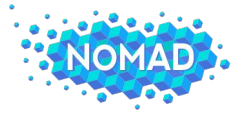

## ASE new Release Soonish?

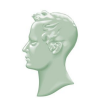

#### class Espresso(GenericFileIOCalculator): def init (self, \*, profile=None, command=GenericFileIOCalculator. deprecated, label=GenericFileIOCalculator. deprecated,  $\text{directory} = '$ .',  $**$ kwargs):

#### class Abinit (GenericFileIOCalculator): """Class for doing ABINIT calculations.

The default parameters are very close to those that the ABINIT Fortran code would use. These are the exceptions::  $\blacksquare$ mm

init (self, \*, profile=None, directory='.', \*\*kwargs):  $def$ 

class Aims(GenericFileIOCalculator): def init (self, profile=None, directory='.', \*\*kwargs):

#### **News**

- ASE version 3.22.1 released (1 December 2021).
- ASE version 3.22.0 released (24 June 2021).
- ASE version 3.21.1 released (24 January 2021).
- ASE version 3.21.0 released (18 January 2021).
- New bugfix releases  $3.20.1$  and  $3.19.3$  (11 August 2020).
- ASE version 3.20.0 released (8 August 2020).
- ASE version 3.19.2 released (22 July 2020).
- ASE version 3.19.1 released (4 April 2020).
- ASE version 3.19.0 released (16 December 2019).

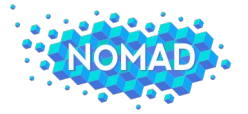

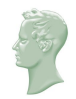

#### What is new in ASE for FHI-aims

Major changes in ASE for FHI-aims

- 1. New GenericFileIOCalculator
- 2. IO Rework
	- Chunk Based Parser
	- Updated Results Dictionary
	- Functions to provide some customizable results reading
- 3. Improvements on the Horizon
	- Better system to define machine-specific default settings
	- Basis set manipulation

```
aproperty
\overline{def} results (self):
    """Convert an AimsOutChunk to a Results Dictionary"""
    results = \{"energy": self.energy,
        "free_energy": self.free_energy,
        "forces": self.forces,
        "stress": self.stress,
        "stresses": self.stresses,
        "magmom": self.\,magmom,
        "dipole": self.dipole,
        "fermi_energy": self.E_f,
        "n iter": self.n iter,
        "hirshfeld_charges": self.hirshfeld_charges,
        "hirshfeld_dipole": self.hirshfeld_dipole,
        "hirshfeld volumes": self.hirshfeld volumes,
        "hirshfeld atomic dipoles": self.hirshfeld atomic dipoles,
        "eigenvalues": self.eigenvalues,
        "occupancies": self.occupancies,
        "dielectric tensor": self.dielectric tensor,
        "polarization": self.polarization,
```
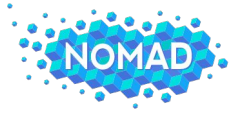

## ASE Configure File

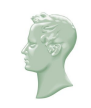

Stored in:  $\sim/$ .config/ase/config.ini [aims]

 $\text{argv} = / \text{path}/\text{to}/\text{aims}/\text{aims}.x$ 

- Format will likely change upon release
	- I will make species dir stored here
	- MPI calls still not fully defined
- FHI-aims version key?
	- Access the version of FHI-aims without having to run a full calculation
	- Needed for the configuration and profiles
- Will announce on Slack once this is merged in

# How to Incorporate ASE into Packages

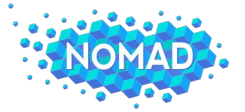

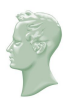

## FHI-vibes: Modelling Vibrational Properties at all Levels of Anharmonicity

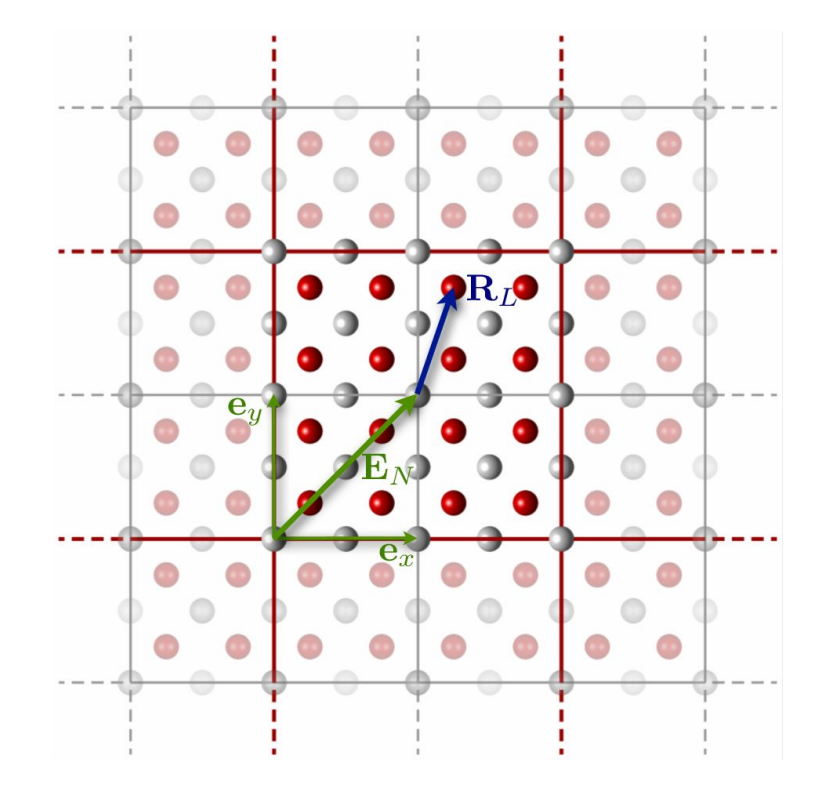

Complete Vibrational Properties with FHI-aims

- 1. Single point calculations
- 2. Phonopy
- 3. Phono3py calculations
- 4. Harmonic sampling
- 5. Molecular dynamics
- 6. Postprocessing tools for all steps

![](_page_17_Picture_0.jpeg)

![](_page_17_Picture_1.jpeg)

## FHI-vibes: Modelling Vibrational Properties at all Levels of Anharmonicity

![](_page_17_Picture_17.jpeg)

![](_page_18_Picture_0.jpeg)

![](_page_18_Picture_1.jpeg)

## Calculating Phonon Properties with FHI-vibes

![](_page_18_Picture_17.jpeg)

![](_page_19_Picture_0.jpeg)

![](_page_19_Picture_1.jpeg)

### Calculating Phonon Properties with FHI-vibes

![](_page_19_Figure_3.jpeg)

![](_page_20_Picture_0.jpeg)

![](_page_20_Picture_1.jpeg)

#### Calculating Phonon Properties with FHI-vibes

![](_page_20_Figure_3.jpeg)

![](_page_20_Figure_4.jpeg)

FCC path:  $\Gamma$ -X-W-K- $\Gamma$ -L-U-W-L-K|U-X<br>
21 Setyawan, W.; Curtarolo, S. Com. Mat. Sci. **49**. 299 (2010)<br>
21 Setyawan, W.; Curtarolo, S. Com. Mat. Sci. **49**. 299 (2010) Knoop, F.; Purcell, T. A. R.; Scheffler, M. Carbogno, C. J. Open Source Softw. **5**, 2671. (2020)

![](_page_21_Picture_0.jpeg)

#### Born Effective Charges to correct the bandstructure

![](_page_21_Figure_2.jpeg)

<sup>22</sup> Script in FHI-aims utilities/BEC.py Knoop, F.; Purcell, T. A. R.; Scheffler, M. Carbogno, C. J. Open Source Softw. **5**, 2671. (2020)

![](_page_22_Picture_0.jpeg)

![](_page_22_Picture_1.jpeg)

#### Visualizing the Vibrational Modes

![](_page_22_Figure_3.jpeg)

![](_page_22_Figure_4.jpeg)

![](_page_22_Figure_5.jpeg)

![](_page_22_Figure_6.jpeg)

![](_page_22_Figure_7.jpeg)

# FHI-aims Workflow Developments

![](_page_24_Picture_0.jpeg)

![](_page_24_Picture_1.jpeg)

#### Initiate the Workflow

![](_page_24_Figure_3.jpeg)

```
"cell": [
                 [0.000, 2.703, 2.703],
                 [2.703, 0.000, 2.703],
                 [2.703, 2.703, 0.000]\mathbf{1},
           "positions": [
                 [0.67575, 0.67575, 0.67575][4.73025, 4.73025, 4.73025]\mathbf{1},
           "symbols": [``Si", ``Si"],
           "masses": [28.0855, 28.0855],
           "info": \{\},
           "constraints": [...][calculator]
[relaxation]
[phonopy]
```
[statistical sampling]

![](_page_25_Picture_0.jpeg)

### Building a Harmonic Model with Phonopy

![](_page_25_Figure_2.jpeg)

![](_page_25_Figure_3.jpeg)

![](_page_25_Picture_4.jpeg)

![](_page_26_Picture_0.jpeg)

## Building a Harmonic Model with Phonopy

![](_page_26_Figure_2.jpeg)

![](_page_26_Figure_3.jpeg)

![](_page_26_Picture_4.jpeg)

![](_page_27_Picture_0.jpeg)

![](_page_27_Picture_1.jpeg)

![](_page_27_Figure_2.jpeg)

![](_page_28_Picture_0.jpeg)

![](_page_28_Picture_1.jpeg)

![](_page_28_Figure_2.jpeg)

![](_page_29_Picture_0.jpeg)

![](_page_29_Picture_1.jpeg)

#### Incorporating the Workflows into an Atomate2 Style Manager

![](_page_29_Figure_3.jpeg)

![](_page_29_Picture_4.jpeg)

![](_page_30_Picture_0.jpeg)

![](_page_30_Picture_1.jpeg)

#### Incorporating the Workflows into an Atomate2 Style Manager

![](_page_30_Figure_3.jpeg)

![](_page_30_Figure_4.jpeg)

from jobflow import job, Flow

```
@job
def add(a, b):
   return a + badd first = add(1, 5)add second = add(add first.output, 5)flow = Flow(fadd first, add second)
```
flow.draw graph().show()

![](_page_31_Picture_0.jpeg)

![](_page_31_Picture_1.jpeg)

#### Incorporating the Workflows into an Atomate2 Style Manager

![](_page_31_Figure_3.jpeg)

![](_page_31_Figure_4.jpeg)

from jobflow import job, Flow

```
@job
def add(a, b):
    return a + b
```
add first =  $add(1, 5)$ add second =  $add(add first.output, 5)$ 

 $flow = Flow(fadd first, add second)$  $flow.draw graph().show()$ 

![](_page_31_Figure_9.jpeg)

https://materialsproject.github.io/jobflow/tutorials/2-introduction.html

![](_page_32_Picture_0.jpeg)

![](_page_32_Picture_1.jpeg)

#### Accessing the Codes

![](_page_32_Figure_3.jpeg)

## Questions? Suggestions? Requests?